Crésus - Mode enseignement

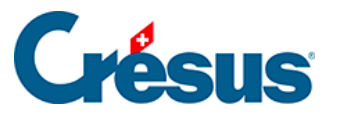

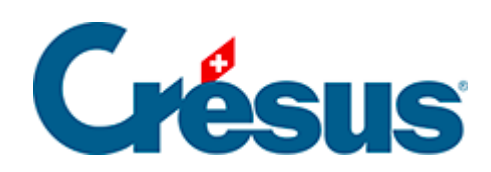

## Crésus - Mode enseignement

[2.1 - Démarrer Crésus et se connecter au profil Enseignant](#page-2-0)

<span id="page-2-0"></span>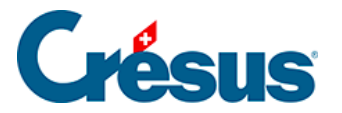

## **2.1 - Démarrer Crésus et se connecter au profil Enseignant**

L'enseignant doit être connecté à un compte Crésus dont le profil donne accès au Mode enseignement.

1. Démarrez l'application Crésus

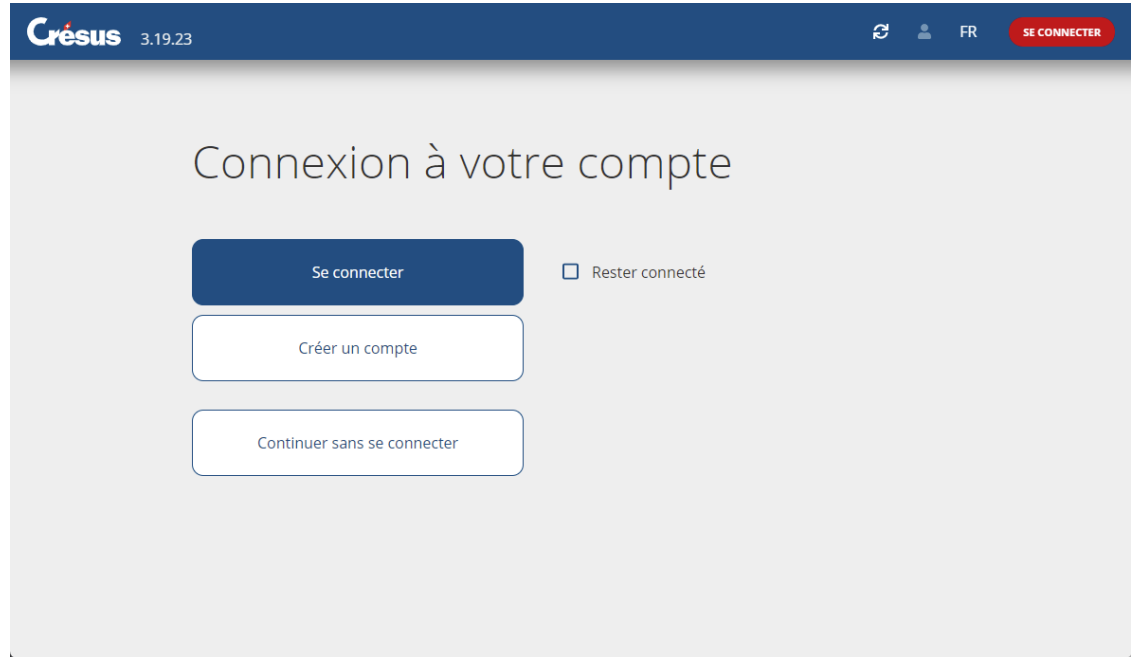

2. Connectez-vous à votre **compte Crésus.**

## Crésus

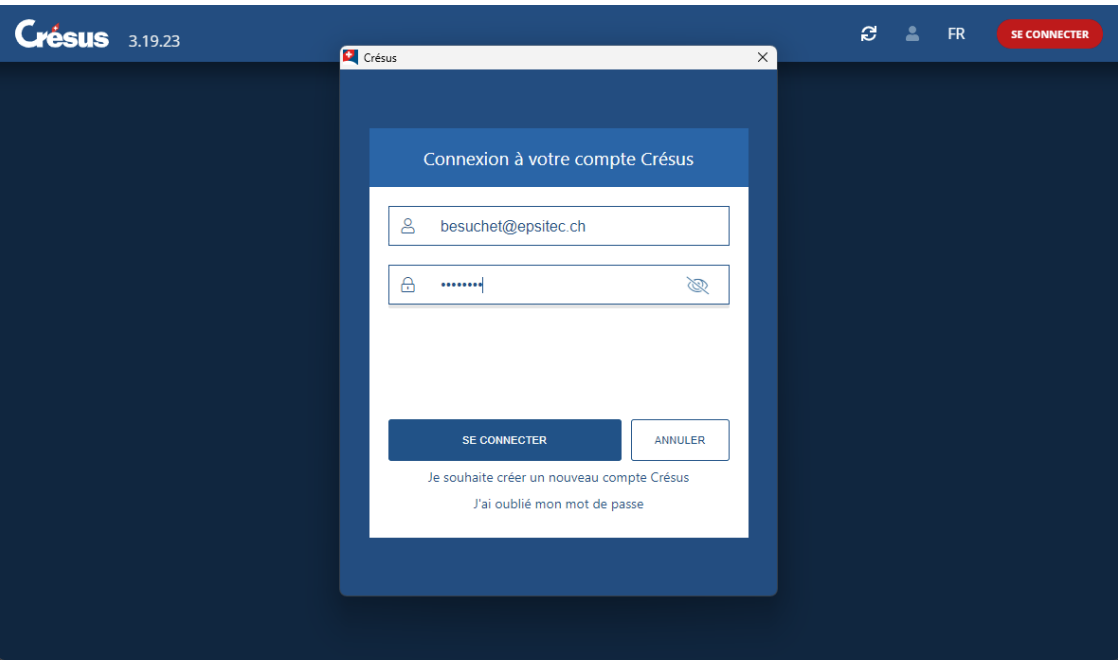

3. Choisissez un profil qui donne accès au mode Enseignement.

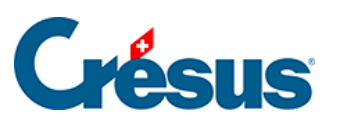

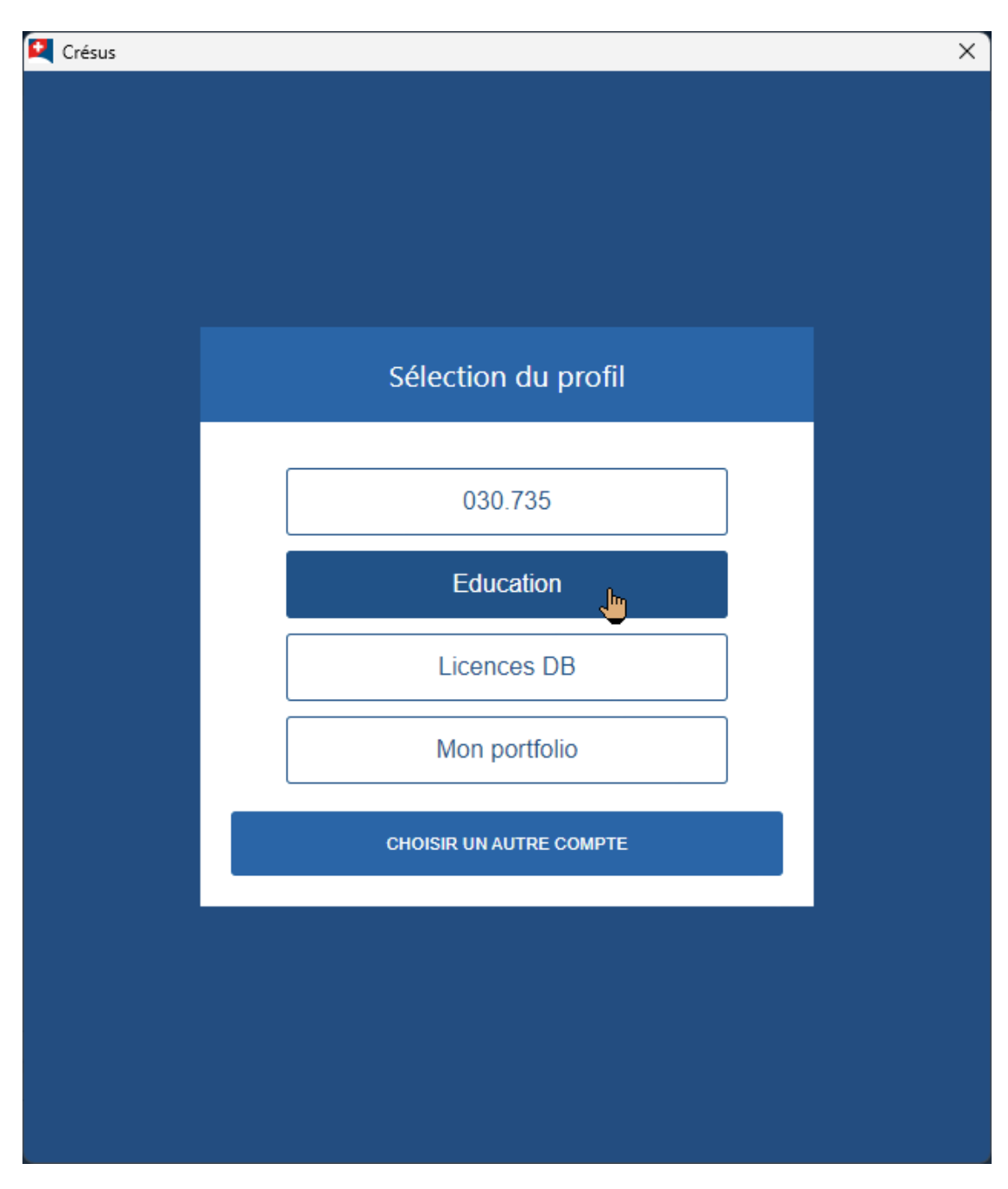

## Si nécessaire, utilisez l'option Changer de profil

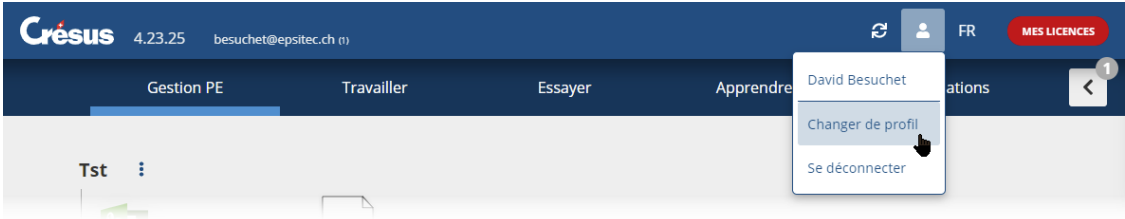

4. L'accueil de Crésus propose alors les onglets Préparer et Apprendre en lieu et place de l'onglet Travailler.

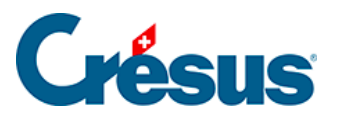

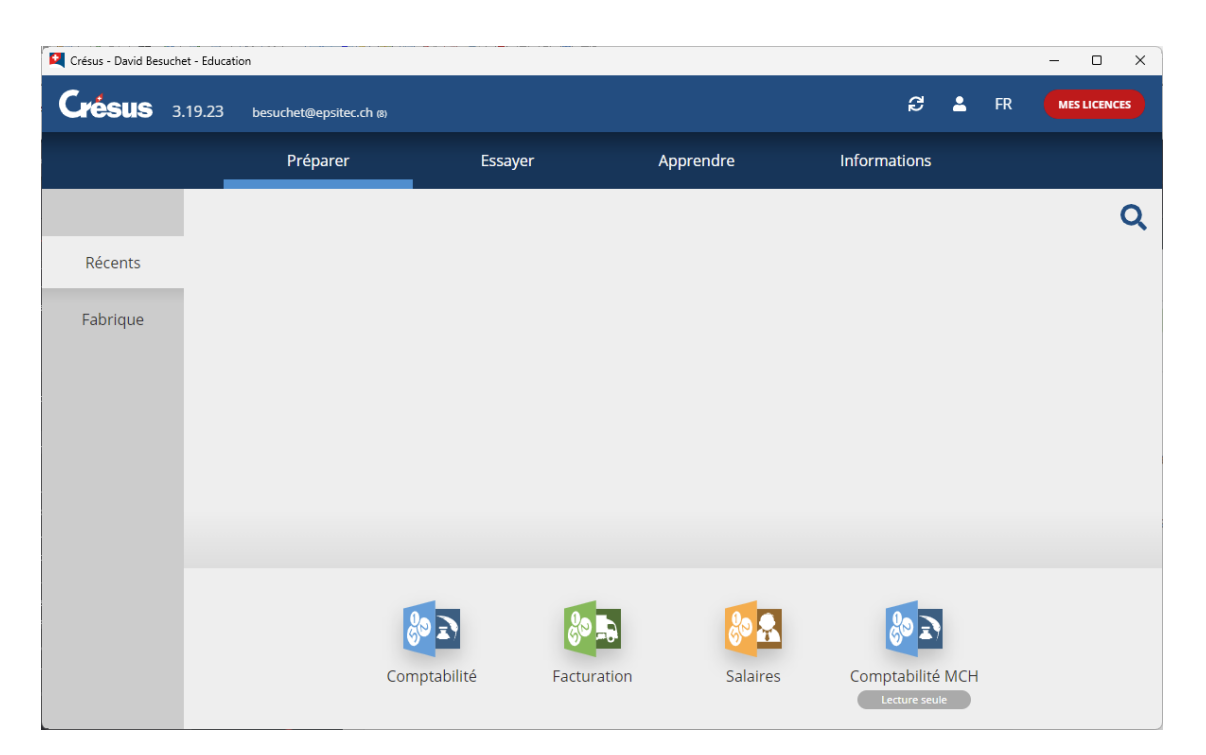